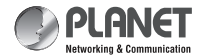

IKVM-210 Series **Quick Installation Guide**

**8/16-Port IP KVM Switch**

# **1. Physical Introduction**

### **Rear panel of the IP Module KVM Switch**

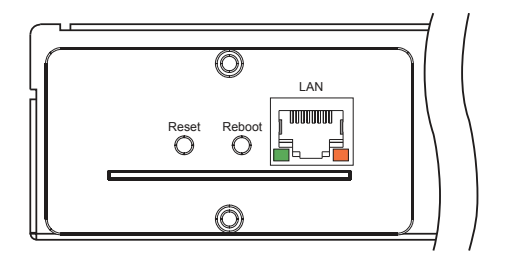

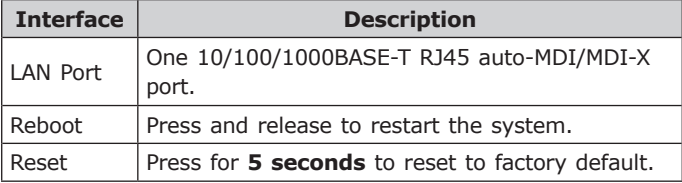

# **2. System Requirements**

PLANET IKVM Series provides an IPKVM utility to remotely control the server. The following are required for further management:

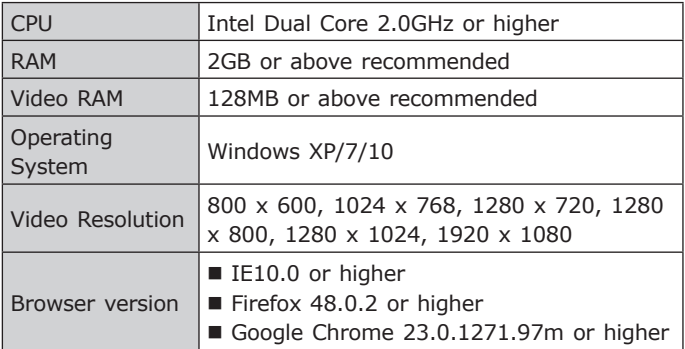

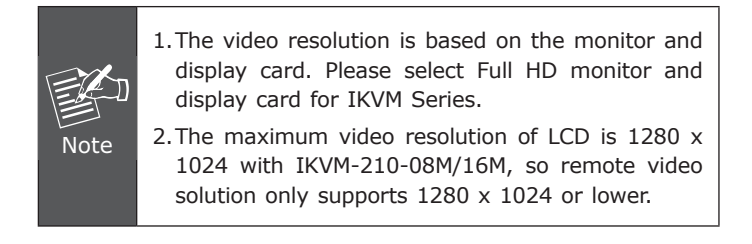

## **3. IPKVM Software Installation**

**Step 1.** Insert the bundled CD disk into the CD-ROM drive to launch the autorun program. Once completed, a welcome screen will appear.

Click the **"Utility (IPKVM Software)"** button and the InstallShield Wizard dialog box will appear as shown below.

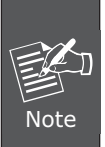

If the PC or workstation is not equipped with CD-ROM driver, please download the IPKVM software from the PLANFT website.

http://www.planet.com.tw/en/support/download. php?view=8184&key=IKVM-210#list

**Step 2.** Once the Setup program starts running, please click the **"Next"** button for starting installation.

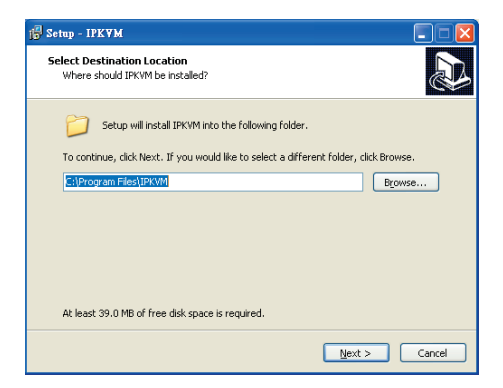

**Step 3.** Click **"Install"** for starting installation.

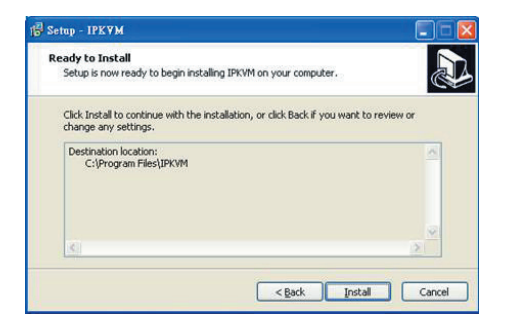

**Step 4.** Click the **"Finish"** button for completing the IPKVM Setup.

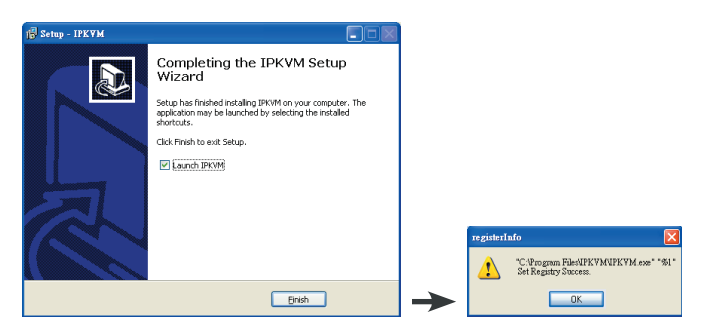

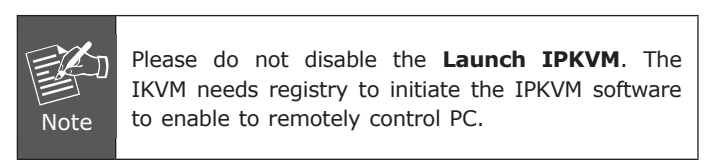

# **4. Web Management**

The following shows how to start up the **Web Management** of the IKVM-210 Series. Note the IKVM-210 Series is configured through an Ethernet connection.

**Step 1.** Connect manager PC to RJ45 LAN port to enable to remotely manage a PC. The default IP address of the IKVM-210 Series is *192.168.0.10*, then the manager PC should be set to **192.168.0.x** (where x is a number between 1 and 254, except 10), and the default subnet mask is 255.255.255.0.

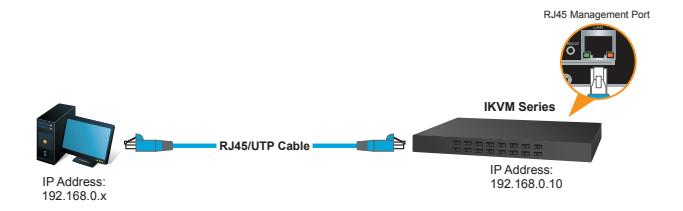

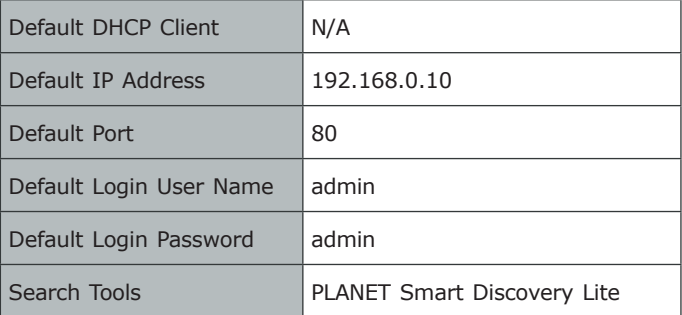

**Step 2.** Login the Web Management. The username and password are both **admin.**

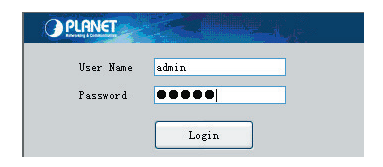

**Step 3.** Go to the Console and press **in the last of the Step 3.** Go to the Console and press **in the last of the Step 3.** remote console.

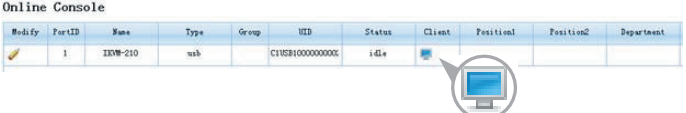

#### **Step 4.** Link the IPKVM.exe

"C:\Program Files (x86)\IPKVM\IPKVM.exe" "%1"

#### **Step 5.** Show the console at desktop.

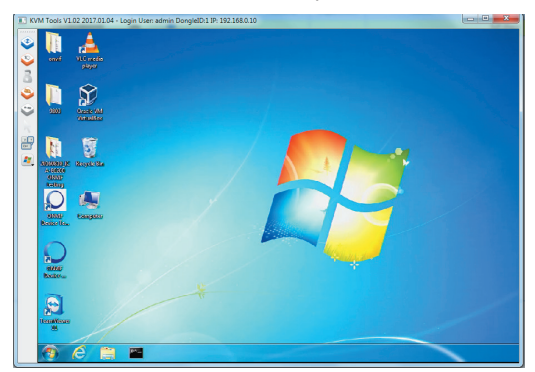

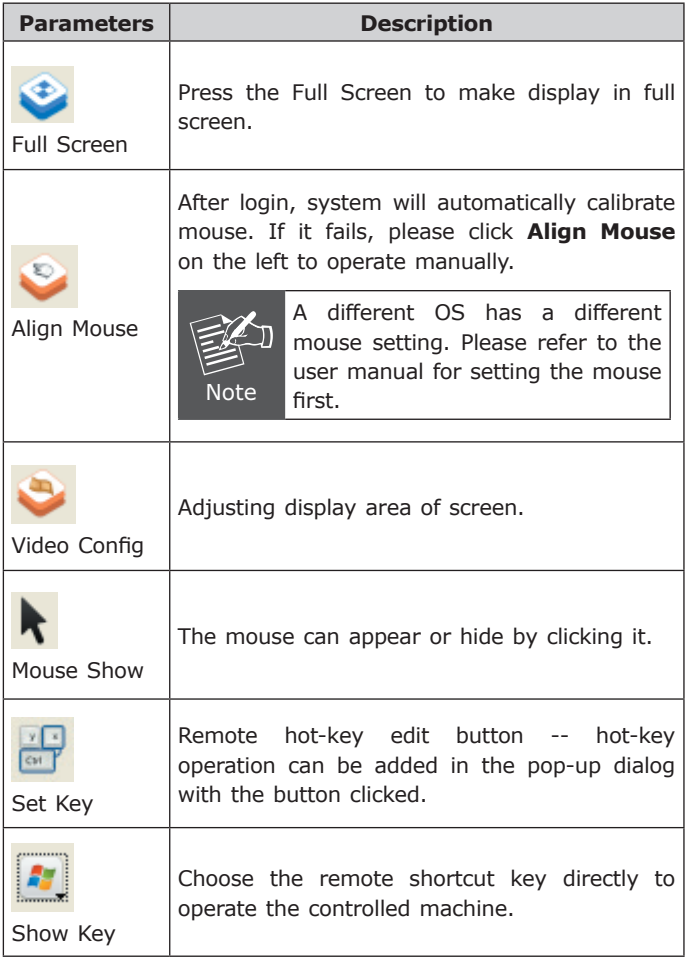

# **Further Information:**

The above steps introduce the simple installation of the IKVM Switch. For further details on the installation of the IKVM Switch, please refer to the user manual which can be downloaded from the PLANET website.

[http://www.planet.com.tw/en/support/download.](http://www.planet.com.tw/en/support/download.php?view=3&key=IKVM-210#list) [php?view=3&key=IKVM-210#list](http://www.planet.com.tw/en/support/download.php?view=3&key=IKVM-210#list)

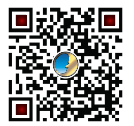

Please download the IPKVM software from the PLANET website.

[http://www.planet.com.tw/en/support/download.](http://www.planet.com.tw/en/support/download.php?view=8184&key=IKVM-210#list) [php?view=8184&key=IKVM-210#list](http://www.planet.com.tw/en/support/download.php?view=8184&key=IKVM-210#list)

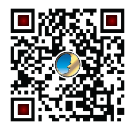

If you have further questions, please contact the local dealer or distributor where you purchased this product or you can contact PLANET directly at the following email address: [support@planet.com.tw](mailto:support@planet.com.tw)

**PLANET Technology Corp.** 11F., No. 96, Minquan Rd., Xindian Dist., New Taipei City 231, Taiwan 2011-F00350-000

囲 CE 公